# **Čárové kódy**

# **1. Systém čárových kódů knihoven v ČR**

Systém spravuje Národní technická knihovna. Informace o systému a žádost o přidělení předčíslí čárového kódu najdete na [jejím webu.](http://www.techlib.cz/cs/2920-carove-kody-pro-ceske-knihovny#tab_about)

Používají se kódy dvou typů – EAN 13 a Code39.

## **1.1 Použití kódů typu EAN 13**

Pro čárové kódy typu EAN 13 se kód exempláře knihovny vytvoří podle následujícího vzoru:

**20XXXXXYYYYYC** (celkem 13 čísel):

- **20** je předčíslí pro tzv. interní použití kódu (tj. neoznačuje žádnou zemi);
- **XXXXX** označuje čísla přiděleného předčíslí;
- **YYYYY** označuje přírůstková čísla (zleva dorovnaná nulami);
- **C** označuje kontrolní znak čárového kódu.

**Příklad kódu typu EAN 13:** Exemplář s číslem 1 v knihovně, které bylo přiděleno předčíslí 45768, na obr. 1.

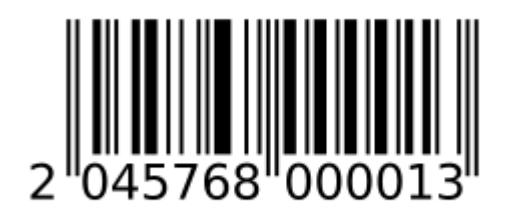

Obr. 1: Kód EAN 13 (zdroj: archiv autorek)

Poznámka: Na obrázku je uveden čárový kód s vytištěným kontrolním znakem 3 na konci, kód ale bude interpretován jako 2045768 00001<sup>[1\)](#page--1-0)</sup>.

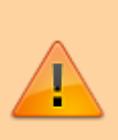

POZOR: Délka přiděleného předčíslí a také délka přírůstkového čísla, která je uvedena v obou příkladech (pro EAN 13 i Code39), platí pro knihovny s fondem v řádu desítek tisíc dokumentů. V případě, že jde o větší knihovnu, je předčíslí kratší a počet znaků pro přírůstková čísla je vyšší.

## **1.2 Použití kódů typu Code39**

Pro čárové kódy typu EAN 13 se kód exempláře knihovny vytvoří podle následujícího vzoru:

**XXXXXYYYYY** (celkem 10 čísel pro kód bez kontrolního znaku)<sup>[2\)](#page--1-0)</sup>;

- **XXXXX** označuje čísla přiděleného předčíslí;
- **YYYYY** označuje přírůstková čísla (zleva dorovnaná nulami).

#### **Příklad kódu typu Code39:**

Exemplář s číslem 1 v knihovně, které byl přiděleno předčíslí 45768, na obr. 2.

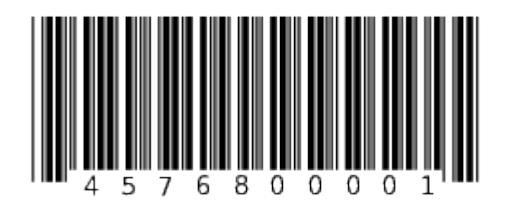

Obr. 2: Code39 (zdroj: archiv autorek)

# **2. Generování (tisk) čárových kódů**

# **2.1 Předtištěné čárové kódy**

Čárové kódy pro konkrétní knihovnu je obvykle možné pořídit předtištěné od dodavatelů nebo provozovatelů knihovních softwarů nebo od dalších firem. Pro tisk je třeba mít přidělené předčíslí knihovny a také zadat požadovaný počet a rozsah kódů.

Je také možné generovat a tisknout v čárové kódy přímo v knihovně, a to s využitím fontů pro čárové kódy v softwaru pro vytváření čárových kódů. Výhodou těchto řešení je možnost použití běžných tiskáren a štítků. Existuje řada komerčních softwarů a aplikací pro generování kódů, lze využít také otevřené či online nástroje:

- [gLabels](http://glabels.org/) je software pro operační systém GNU/Linux určený pro tisk štítků vizitek a kódů. Nabízí jednoduché a intuitivní grafické rozhraní s velkým množstvím funkcí, lze v něm nadefinovat vlastní štítky nebo využít předpřipravené šablony.
- $\bullet$  [LaTeX](https://www.cstug.cz/)<sup>[3\)](#page--1-0)</sup> je program určený pro sazbu a tisk textu, který obsahuje také makra pro tisk čárových kódů. Lze s ním pracovat v různých operačních systémech. Doporučujeme jej spíše pro ty, kdo už s programem LaTeX běžně pracují (LaTex je mocný nástroj, ale jeho používání vyžaduje důkladnou přípravu).
- [Online generátor čárových kódů](http://www.barcode-generator.de/V2/cs/barcode_seriennummern.jsp) je online nástroj vhodný spíše pro testovací účely nebo pro tisk jednotek jednoduchých kódů (pro standardní tisk kódů v knihovnách se příliš nehodí).

### **2.2 Tisk čárových kódů z knihovního softwaru**

Některé knihovní softwary umožňují tisk čárových kódů přímo při katalogizaci/zpracování knihovních jednotek. Způsob tisku štítků se v jednotlivých softwarech liší. Většinou je také potřeba speciální tiskárnu štítků, které tisknou na speciální samolepící štítky v rolích.

[1\)](#page--1-0)

To platí v případě, kdy čtečka kódů není nastavena tak, aby přenášela i kontrolní znak. [2\)](#page--1-0)

Typ Code39 umožňuje také použití kódu s kontrolním znakem; z praktických důvodů však doporučujeme použít variantu bez kontrolního znaku. [3\)](#page--1-0)

V češtině se vyslovuje [latech], v angličtině obvykle [leitek].

From: <https://prirucky.ipk.nkp.cz/>- **Metodické příručky pro knihovny**

Permanent link: **[https://prirucky.ipk.nkp.cz/aks/carove\\_kody?rev=1569687090](https://prirucky.ipk.nkp.cz/aks/carove_kody?rev=1569687090)**

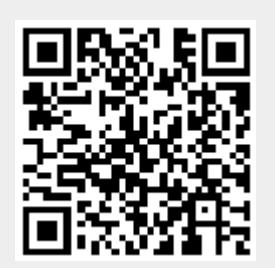

Last update: **2019/09/28 18:11**